# User guide set parar create map

## 1. Set param ardupilot

- $\bullet$  CAM1\_TYPE = 5 (Mavlink V1)
- $\bullet$  MNT1\_TYPE = 6 (Mavlink V2)

# 2. Create a map with command Payload

Below is an example for reference only

#### 2[.1 Capture Image](https://bookstack.gremsy.vn/uploads/images/gallery/2024-04/image-1712114258407.png)

• The user can use 1 of 3 commands below to trigger an image when

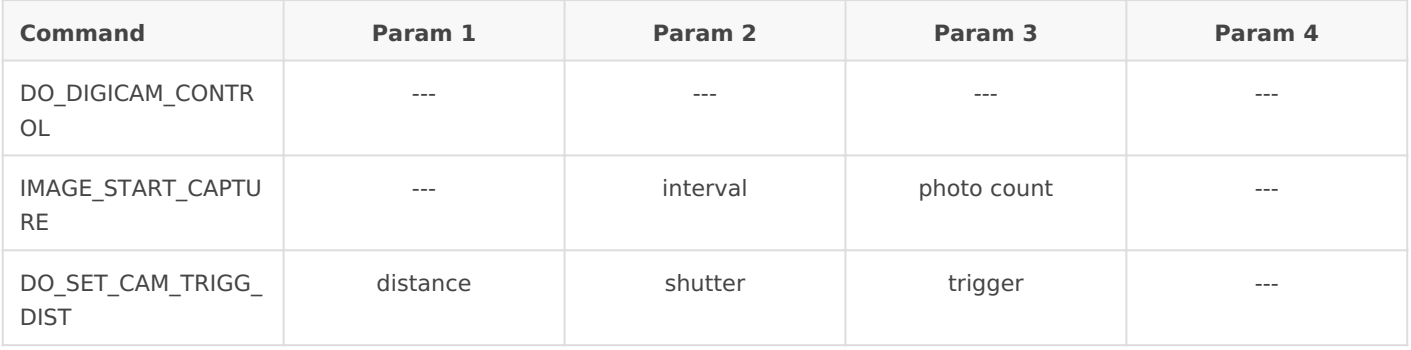

### 2.2 Control gimbal

The user can use 1 of 2 commands below to control the gimbal when flying a mission

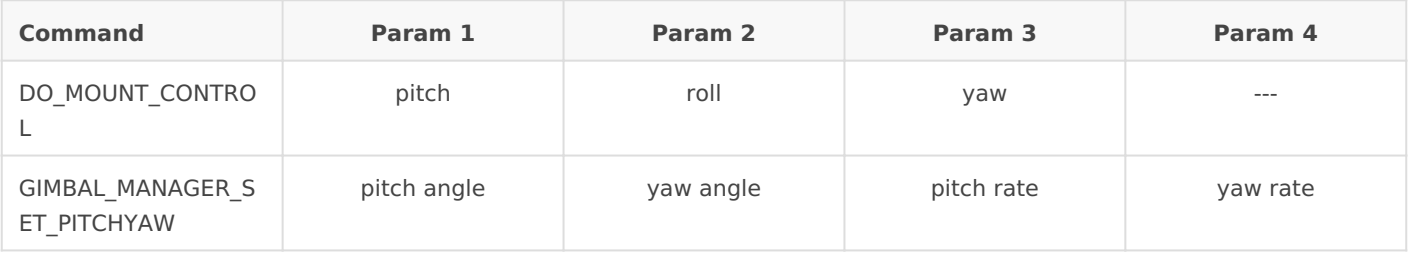

Revision #5 Created 3 April 2024 02:57:21 by Lam Huynh Updated 3 April 2024 05:36:58 by Duong Nguyen

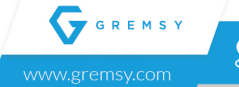